## CentOS 無線ネットワーク設定削除手順

(1)左上の「アクセシビリティ」-「9 つの点」-「設定」の順にクリックする。

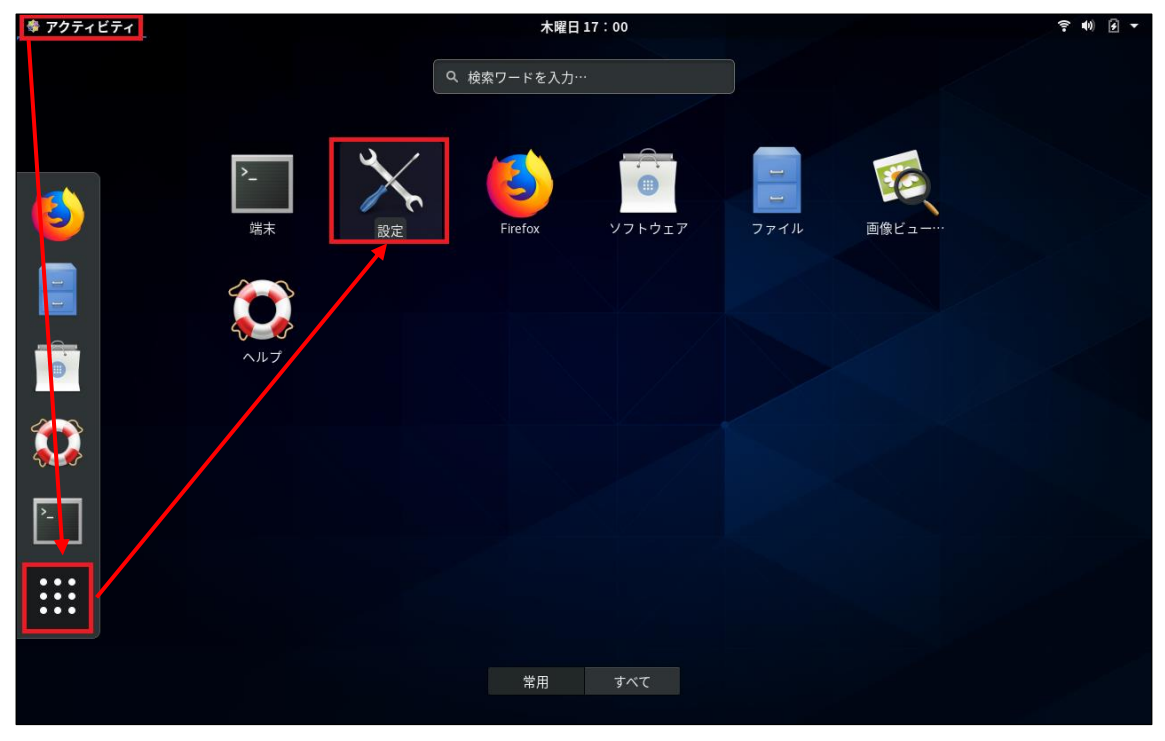

(2)「eunet」の欄にある「歯車マーク」をクリックする。

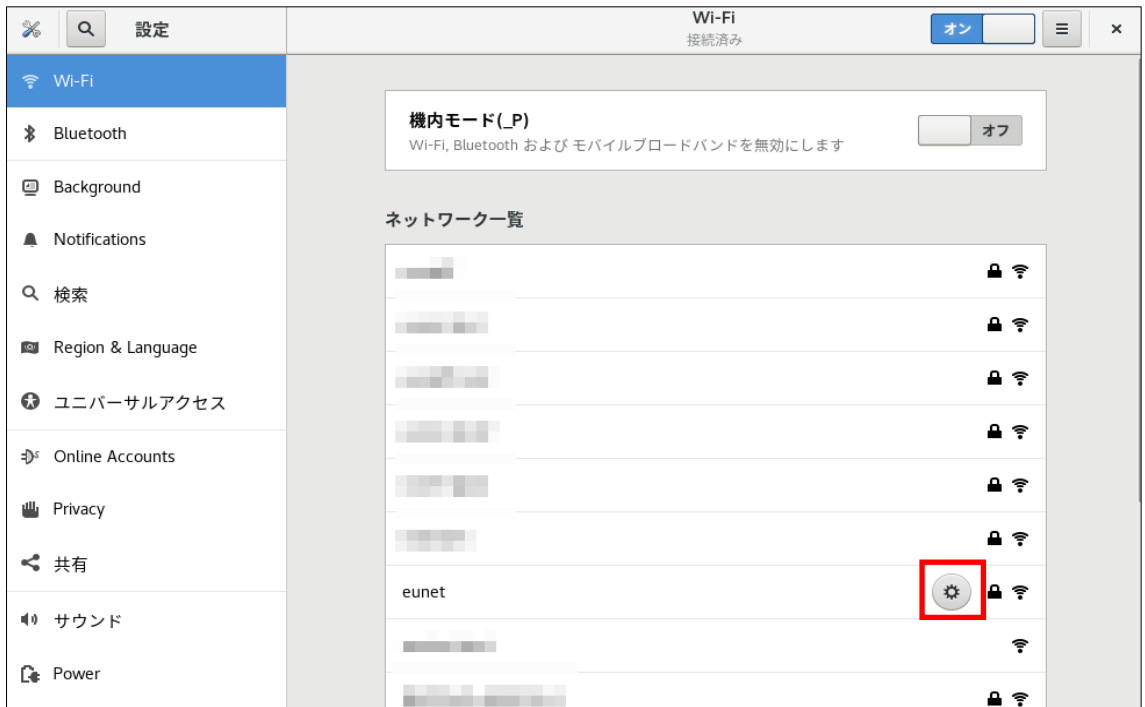

(3)「接続情報を破棄」ボタンをクリックする。

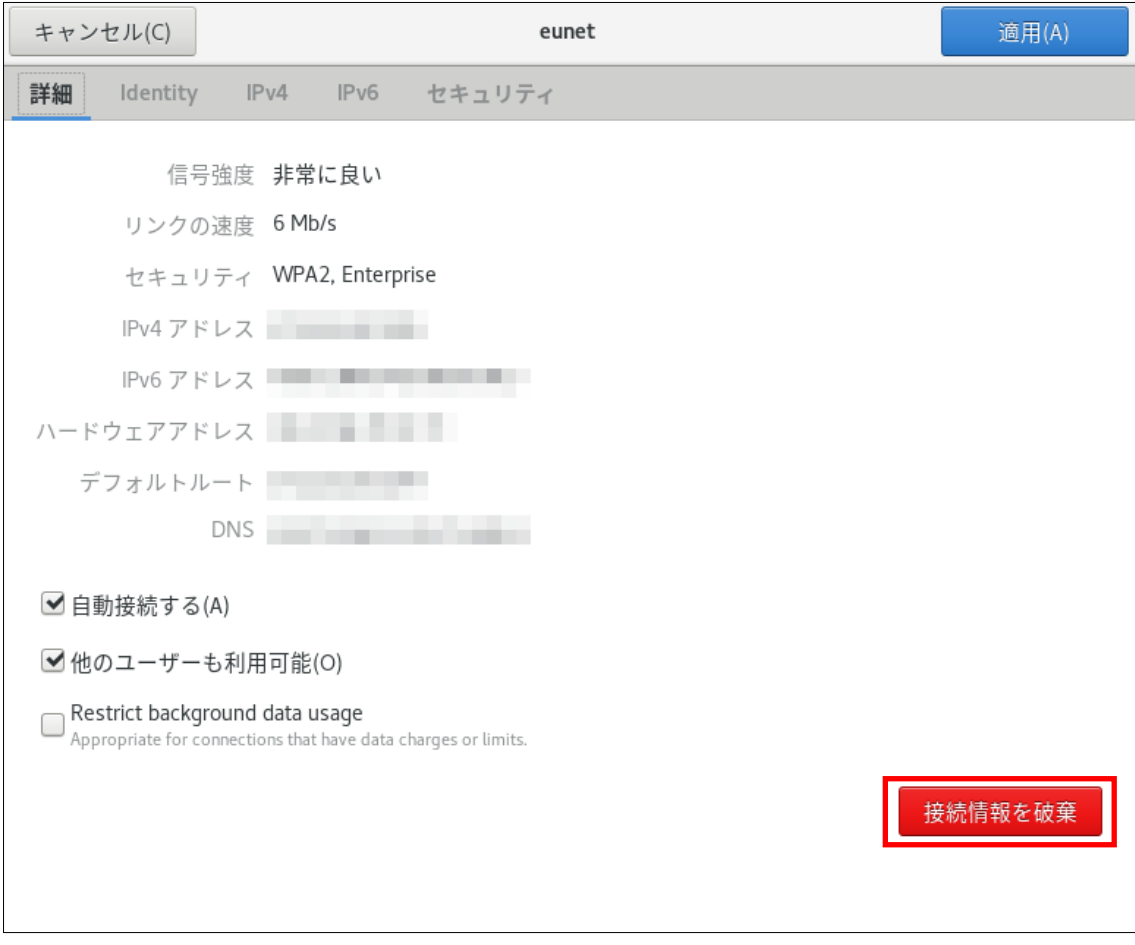

以上で、無線ネットワーク設定の削除は、完了となります。 ※動作確認環境:CentOS8(8.0.1905)